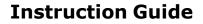

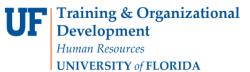

**Temporary Substitution for Approvers** 

## <u>Overview</u>

Assign a substitute approver to approve requisitions for your assigned folders in your absence. When you return, you may unassign your substitute and resume approving requisitions. This instruction guide is for those with the role

**UF\_N\_MKT\_Financial\_Approver**. Approvers must select someone who is NOT a requestor as a substitute. If a long term substitution needs to take place (more than two weeks) then a new Approver should be established by your Department Security Administrator, rather than by using substitution.

To access myUF Market as an approver:

- a. Log on to **http://my.ufl.edu** using your Gator Link username and password.
- b. Click Nav bar > Main Menu > Financials > eProcurement > myUF Market.

Assign Substitute Approvers

- 1. Mouse over the **Orders & Documents icon** on the left side of the page.
- 2. Mouse over Approvals in the flyout menu and click Assign Substitute Approvers.

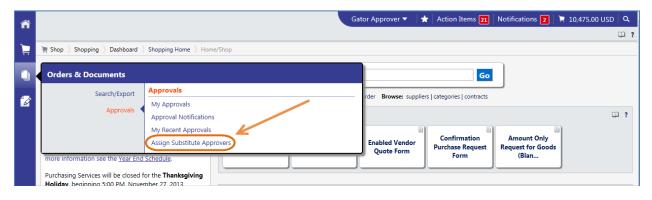

3. Click the **Assign Substitute to All Requisition Folders** button, at the top of the page to assign one substitute to all your folders.

| ñ |                                                                                                    |   |                                       | Gator Approver 🔻 🖌 🖈           | Action Items <b>21</b> Notifi | cations 🔁 🗎 📜 1        | 0,475.00 USE   | DQ     |
|---|----------------------------------------------------------------------------------------------------|---|---------------------------------------|--------------------------------|-------------------------------|------------------------|----------------|--------|
| ~ |                                                                                                    |   |                                       |                                |                               |                        |                | ?      |
|   | 🕘 Orders & Documents 👌 Approvals 🤌 Assign Substitute Approvers 🗢 👌 Manage Substitutions - Requisition |   |                                       |                                |                               |                        |                |        |
|   |                                                                                                    |   |                                       | Assign Substitut               | te to All Requisition Folders | End Substitute for All | Requisition Fo | olders |
| _ | Showing 1 - 20 of 44 results                                                                          |   |                                       | All Folder Results             | Assign                        | n Substitute to Select | ed Folders 💌   | Go     |
|   | Filtered By                                                                                           | • | Results per page 20 💌                 | Sort by: Folder name ascending |                               | 🔳 Page                 | 1 🕶 of 3 🕨     | ?      |
|   | Type: Requisition                                                                                     |   |                                       | Folder Name                    | Approver                      | Substitute             | Action         |        |
|   | Rofine Search Results                                                                                 | 2 | Dept Id: 04020000 (SA-RECREATIONAL SP | ORTS): (0.00 - 75,000.00) USD  | Gator Approve                 | r                      | Assign         |        |

- 4. Or click the **Go** button beside "Assign Substitute to Selected Folders" to assign specific substitutes to specific folders. Select folders to be assigned by clicking the check box in line with the folder listed. Or assign individually by using the **Assign** button just beside the check box.
- 5. Search for the name of the temporary approver (enter the name or the first letter of the last name in the **Substitute Name** field and click the **Assign** button).

© Training and Organizational Development UF Human Resources University of Florida, Gainesville, FL 32611

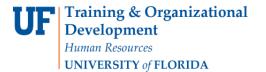

**Temporary Substitution for Approvers** 

| 4  | Assign Substitute                   | ? ) | C) |
|----|-------------------------------------|-----|----|
| 4  | Include Date Range for Substitution |     | ł  |
| 4  | Substitute Name:                    |     | ł  |
| 4  |                                     |     | I  |
| 4  |                                     |     |    |
| 4  |                                     |     | I  |
| 4  |                                     |     | I  |
| .e | Assign Cancel                       |     | ł  |
| 1  |                                     |     | J  |

- 6. Select **Include Date Range for Substitution** if you want the substitution to end automatically on the date given.
- To remove a substitute approver, click the **Remove** button to remove the name from a certain folder, or click the **End Substitute for All Requisition Folders** button at the top to remove the substitute from all your folders at once.

| ñ                                                                                                    |                                                 |                                                                    |                                   | Gator Approver 🔻                  | 🛉 📩 Action Items 🔁              | Notifications 2                          | 📜 10,475.00 ເ      | JSD 🛛 🔍   |  |  |
|----------------------------------------------------------------------------------------------------|-------------------------------------------------|--------------------------------------------------------------------|-----------------------------------|-----------------------------------|---------------------------------|------------------------------------------|--------------------|-----------|--|--|
|                                                                                                    |                                                 | × • •                                                              |                                   |                                   |                                 |                                          |                    | ?         |  |  |
| 📮 🖷 Orders & Documents ) Approvals ) Assign Substitute Approvers 🗢 ) Manage Substitutions - Requisition |                                                 |                                                                    |                                   |                                   |                                 | >                                        |                    |           |  |  |
| ٩                                                                                                    |                                                 |                                                                    |                                   | Assign Su                         | bstitute to All Requisition Fol | ders End Substitute f                    | or All Requisition | n Folders |  |  |
|                                                                                                    | Showing 1 - 20 of 44 results All Folder Results |                                                                    |                                   |                                   | Ass                             | Assign Substitute to Selected Folders Go |                    |           |  |  |
| 1                                                                                                    | Filtered By                                     | 1                                                                  | Results per page 20 💌             | Sort by: Folder name ascen        | nding 💌                         | •                                        | Page 1 • of 3      | š 🕨 💡     |  |  |
|                                                                                                    | Type: Requisition                               |                                                                    |                                   | Folder Name                       | Арр                             | orover Substit                           | tute Action        | n 🗆       |  |  |
|                                                                                                    | Refine Search Results ?                         | Dept Id: 04020000 (SA-RECREATIONAL SPORTS): (0.00 - 75,000.00) USD |                                   | Gator Ap                          | prover Gator Buy                | /er Remov                                |                    |           |  |  |
|                                                                                                    | Approver                                        |                                                                    | Dept Id: 04020100 (SA-RECSPTS ADN | VIN): (0.00 - 75,000.00) USD      | Gator Ap                        | prover Gator Buy                         | /er Remov          | e 🗆       |  |  |
|                                                                                                    | Gator Approver (44)                             |                                                                    | Dept Id: 04020101 (SA-RECSPTS MAN | NAGEMENT): (0.00 - 75,000.00) USD | Gator Ap                        | oprover                                  | Assign             | n 🗆       |  |  |
|                                                                                                    | Substitute                                      |                                                                    | Dept Id: 04020102 (SA-RECSPTS MAR | RKETING): (0.00 - 75,000.00) USD  | Gator Ap                        | prover                                   | Assign             | n 🗆       |  |  |

For further assistance, please e-mail <u>procurement@ufl.edu</u> or call Procurement Services Help Desk at 392-1335.